# **EXAM 2 – WRITTEN PORTION**

NAME \_\_\_\_\_\_\_\_\_\_\_\_\_\_\_\_\_\_\_\_\_\_\_\_\_\_\_\_\_\_\_\_\_\_\_\_\_\_\_\_\_\_\_

SECTION NUMBER \_\_\_\_\_\_\_\_\_\_\_\_\_\_\_\_\_\_\_\_\_\_\_\_\_\_\_\_\_\_\_

CAMPUS MAILBOX NUMBER \_\_\_\_\_\_\_\_\_\_\_\_\_\_\_\_\_\_\_\_\_

EMAIL ADDRESS \_\_\_\_\_\_\_\_\_\_\_\_\_\_\_\_\_\_\_\_\_\_\_\_\_\_\_\_\_\_\_\_@rose-hulman.edu

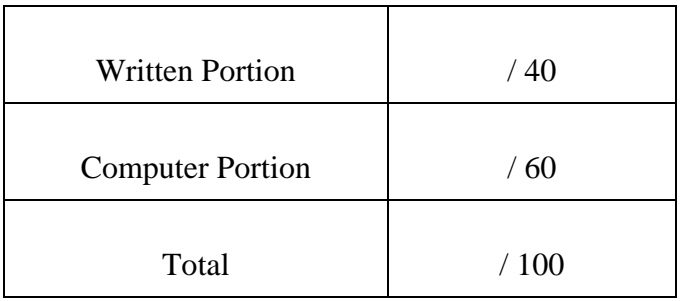

## USE MATLAB SYNTAX FOR ALL PROGRAMS AND COMMANDS YOU WRITE

### **Problem 1:**

(4 points) Given the following code, what will be printed at the end of the code?

```
i = 4;j = 7;k = 8;if (i * j < k) (2 * i > k)i = i * j - kielseif (i == 8) & (j==7)
    i = i * j;end 
fprintf('i = 83i \n\pi', i);
  a) i = 28b) i = 20c) i = 4d) i = 8
```
e) none of the above:  $i =$ 

### **Problem 2:**

(4 points) Given the following piece of code, what will the value of product be at the end of the code?

```
x\_vec = [2 4 8];product = 1;
for i = 1:2if x\_vec(i) \leq 2product = product * x\_vec(i);elseif x\_vec(i) == 8product = i * x vec(i) ;
     else 
        product = product * 4 * x\_vec(i);
     end 
end 
   a) product = 1b) product = 2c) product = 16d) product = 24e) none of the above: product =
```
*Department of Mechanical Engineering*

#### **Problem 3:**

(4 points) A main code and a simple function have been written below:

```
begin = 10;end = 20;incr = 4;answer = fun_function(good, better, step) 
function [fun] = fun_function(good, better, step) 
fun = 0;for N = good:step:better 
   fun = fun + good + Niend
```
After we run the main code, what is the value of 'fun' in Matlab's workspace?

a) fun = 20 b) fun =  $44$ 

- c)  $fun = 72$
- d) none of the above: fun =
- e) none of the above: explain\_\_\_\_\_\_\_\_\_\_\_\_\_\_\_\_\_\_\_\_\_\_\_\_\_\_\_\_\_\_\_\_\_\_\_\_\_\_\_\_\_\_\_\_\_\_\_\_\_\_\_\_\_\_\_\_

#### **Problem 4:**

(4 points) The following code is supposed to add up the numbers from 0 to 10 and save the running total into a vector. It produces an error. Do not alter the existing code. Write out the additional line(s) necessary to make it work correctly.

```
for n = 1:1:10i = i + 1;total(i) = total(i-1) + ni
```
end

*Department of Mechanical Engineering*

ME 123 Comp Apps I

### **Problem 5:**

(4 points) What will the value of add be at the end of the following code?

```
x = 1;add = 1.0;while (add < 10) \vert (x < 12)
  x = 2 * x;add = add + x;end
```
a) 1 b) 3

c) 7

d) 15

e) none of the above:  $add = \_$ 

**Problem 6:** (4 points) Write down the final result of V at the end of the following code.

```
i = 1;V(1,1) = 1.0;while V(i,1) > 0.2V(i+1,1) = V(i,1) * 0.5;i = i + 1;end
```
a)  $[1 \t 0.5 \t 0.25]$  b)  $[1 \t 0.5 \t 0.25 \t 0.125]$ 

c) 
$$
\begin{bmatrix} 1 \\ 0.5 \\ 0.25 \end{bmatrix}
$$
 d) 
$$
\begin{bmatrix} 1 \\ 0.5 \\ 0.25 \\ 0.125 \end{bmatrix}
$$

e) none of the above

*Department of Mechanical Engineering*

ME 123 Comp Apps I

#### **Problem 7:**

(4 points) The following line creates a 3 x 3 matrix in MATLAB.

A = [1 4 10; 7 2 9; 3 6 8];

The following loop will change the matrix A.

```
for i = 2:3for j = 1:2A(i-1,j) = A(i,j) + A(i-1,j) end 
end
```
Fill in the blank 3 x 3 matrix below with its contents after the process is complete.

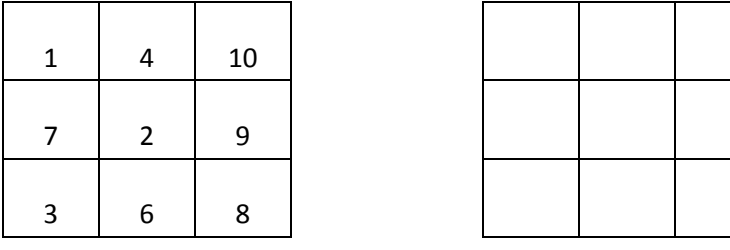

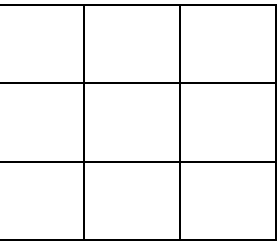

Before After

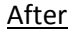

#### **Problem 8**

(4 points) The following very simple MATLAB program is executed:

for  $i = 1:3$  $A(i+1,2) = 1;$ end %for

MATLAB would have which of the following values for A?

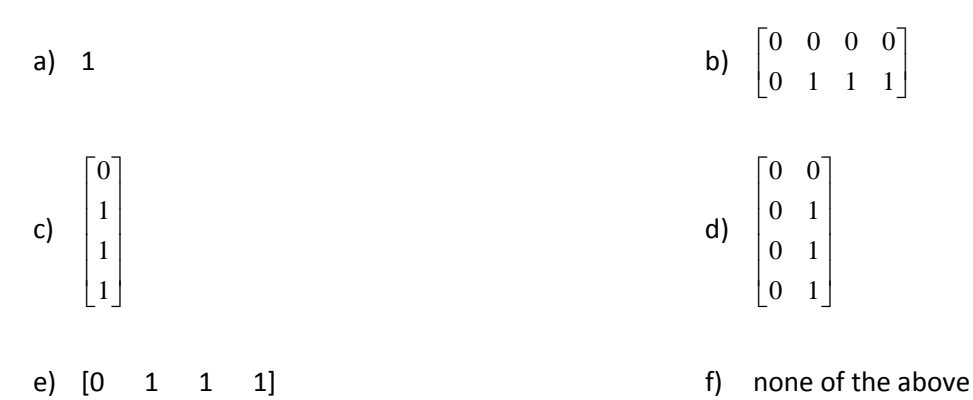

#### **Problem 9:**

Two triangles are *similar* if they have the same shape. Recall that if you are given the sides  $a_1$  and  $b_1$  of one triangle and the sides  $a_2$  and  $b_2$  of another triangle, then

$$
\frac{a_1}{b_1} = \frac{a_2}{b_2}
$$

if the triangles are similar. Suppose you are given the side lengths of a reference triangle:  $a_2 = 1$  and  $b_2$  = 2. Your task is to write a function that will calculate and output the side length  $a_1$  of another similar triangle given its other length  $b_1$  as an input. The side length  $b_1$  needs to be positive and non-zero, so have your function print the error message

Error: The side length b1 needs to be greater than zero. The output will be set to 0.

and return the appropriate output for  $a_1$  if an unacceptable value for  $b_1$  is an input to your function. If the function header and first few lines of code look like

```
function [a1] = sim_tri(b1)
```
 $a2 = 1;$  $b2 = 2i$ 

(6 points) Write the rest of the function.

(2 points) This function would be saved in a file called

- a) sim\_tri.m
- b) function\_a1.m
- c) a1.m
- d) function.m
- e) Any name you choose will be fine.

*Department of Mechanical Engineering*

# **EXAM 2 – Computer PORTION**

For this problem, you should turn in three codes. The main program should be called lastname firstname.m (all lower case). The function to be written for part b) should be called lastname\_firstname\_mean.m. The function to be written for part c) should be called lastname\_firstname\_cost.m. Include your name, section number, and CM number in the header section of all your code files. You do not need to add any other comments but these. Remember, there

NOTE: Your code should be general enough to process any data file with the given specifications. Do not hard code any specific number (*e.g.* row number) in your code.

## **Problem (60 pts)**

Download the Excel spreadsheet named "powerdata.xls" from the course web page at http://www.rose-hulman.edu/ME123/courseware.shtml

Name: Campus Mail:

It contains two columns of data. The first column contains a list of dates in the month of July, and the second column contains energy demand for each date (in units of kW-hrs) for a small town in Indiana.

You must do the following tasks:

should be no output other than what is asked for.

- a) [10 pts] Have your main program read in the data stored in the Excel spreadsheet. Split the columns into separate vectors, and plot energy demand versus date. Be sure to put appropriate axis labels and a title on your plot.
- b) [25 pts] Create a function that will compute the mean daily energy demand over the dates given. The function call should look like this:

where mean energy is the mean daily energy demand and powerdata is the matrix that you

[mean\_energy] = lastname\_firstname\_mean(powerdata);

obtained by reading the Excel file.

NOTE: **YOUR FUNCTION SHOULD NOT USE THE MATLAB** mean **FUNCTION**. You should program your own mean function here.

Your main program should call this function and then print to the screen the mean energy demand. This output should look like this:

The mean energy demand was: #######.# kW-hr.

TURN THE PAGE

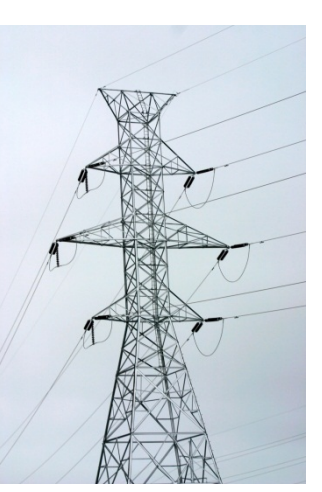

ME 123 Comp Apps I

*Department of Mechanical Engineering*

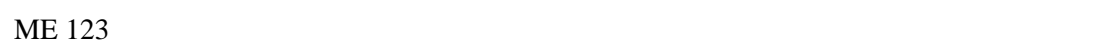

- Comp Apps I
- c) [25 pts] The cost of energy generation depends on how much energy must be generated. The cost can be computed as follows:
	- 1. The first 600,000 kW-hr in a day can be generated by a coal-fired power plant and will cost \$0.0432 per kW-hr.
	- 2. The next 200,000 kW-hr for that day must be generated by a natural gas-fired plant for \$0.0556 per kW-hr.
	- 3. If more than 800,000 kW-hr are required for a given day, demand in excess of 800,000 kW-hr must be generated by a special peak power plant at a cost of \$0.0866 per kW-hr.

Graphically, the cost structure can be represented by the following chart.

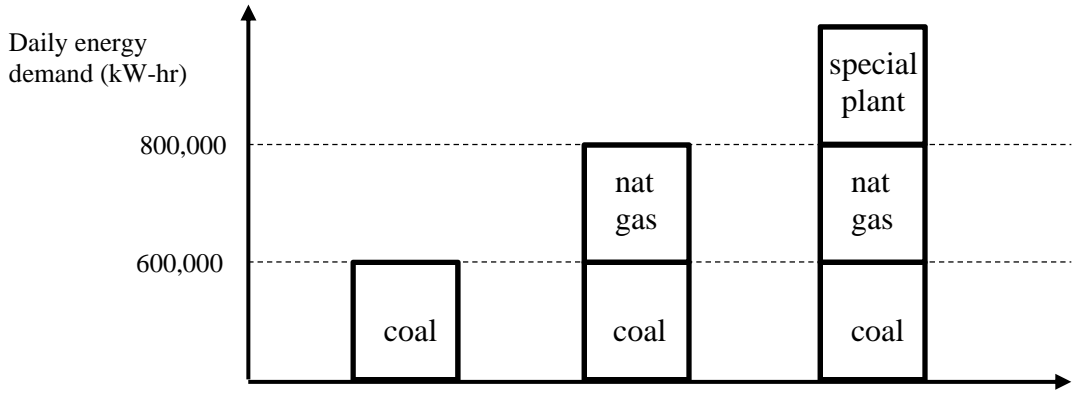

Create a function that will generate a single vector filled with the cost of generating the energy for each date. The function call should look like this:

[daily\_cost] = lastname\_firstname\_cost(powerdata);

where daily\_cost is a vector of the cost for each date for generating the energy specified in the powerdata matrix that you obtained by reading the Excel file.

Your function should use "for" loops to accomplish this task.

Your main program should call this function and then print the cost of generating the energy for Day 18 to the screen. This output should look like this:

The cost of generating energy on Day 18 is \$######.##.

When you are done, post your m-file to the correct DFS folder:

1. Launch a Windows Explorer window by clicking on the folder icon menu bar at the bottom of your screen.

- 2. Click on the "DFS Root" folder in the upper left corner of the Explorer window
- 3. Double-click on Academic Affairs.
- 4. Double-click on ME.
- 5. Double-click on ME123.
- 6. Double-click on Exams.
- 7. Double-click on the folder with your section number.
- 8. Copy and paste your m-file to this folder.